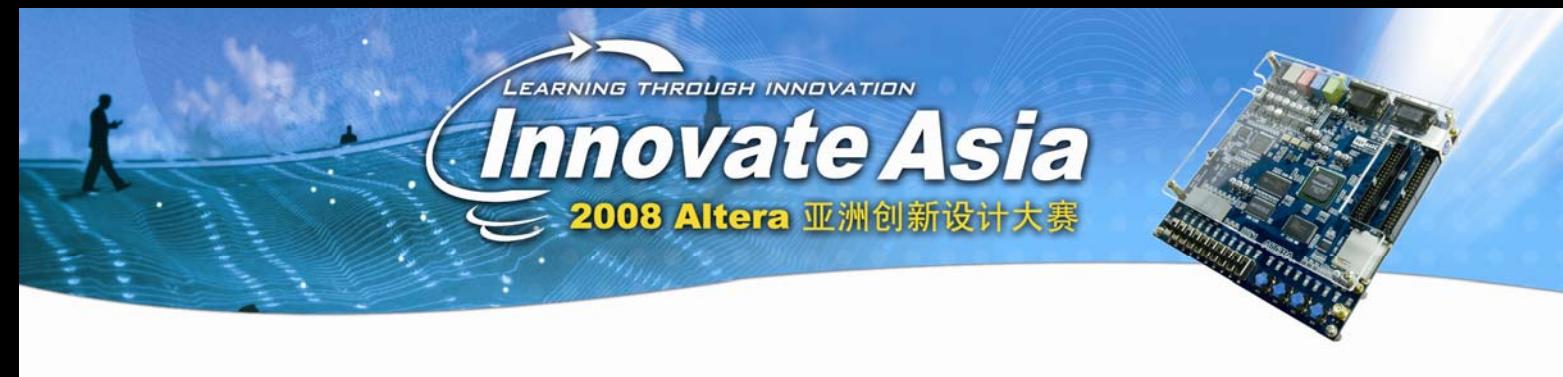

# 如虎添翼之 **Custom Instruction**

我们首先来想一个问题,我们为什么要用 NiosII 这么个 CPU? 当然答案会有很多的, 其中 一个就是它可以在 FPGA 中实现。那么在 FPGA 中实现有什么特别的呢?那就是 FPGA 中 有其他的硬件逻辑可以使用。而最大的使用这些硬件,就是 NiosII 可以获得的最大优势。 其中一种方式就是使用硬件模块,而另一种方式,就是使用自定义指令。所谓的自定义指令 并不是常规意义上的宏定义。而是说,我可以用硬件逻辑来实现一些功能,把这些硬件嵌入 到 NiosII 中间去作为它的一个指令来使用。这样的方式,对于硬件本身的调用,资源复用, 以及产品的灵活性都是有非常大的好处的。所以通过这样一种模式来使得 NiosII 本身的能 力数倍的增强。

具体实现什么功能,当然要大家自己辛苦辛苦了,我这里只是介绍一些接口啊什么乱七八糟 的。对大家有一些引导作用就好。至于具体的应用,还是需要自己深入了解和尝试。否则还 是会玩不太好。

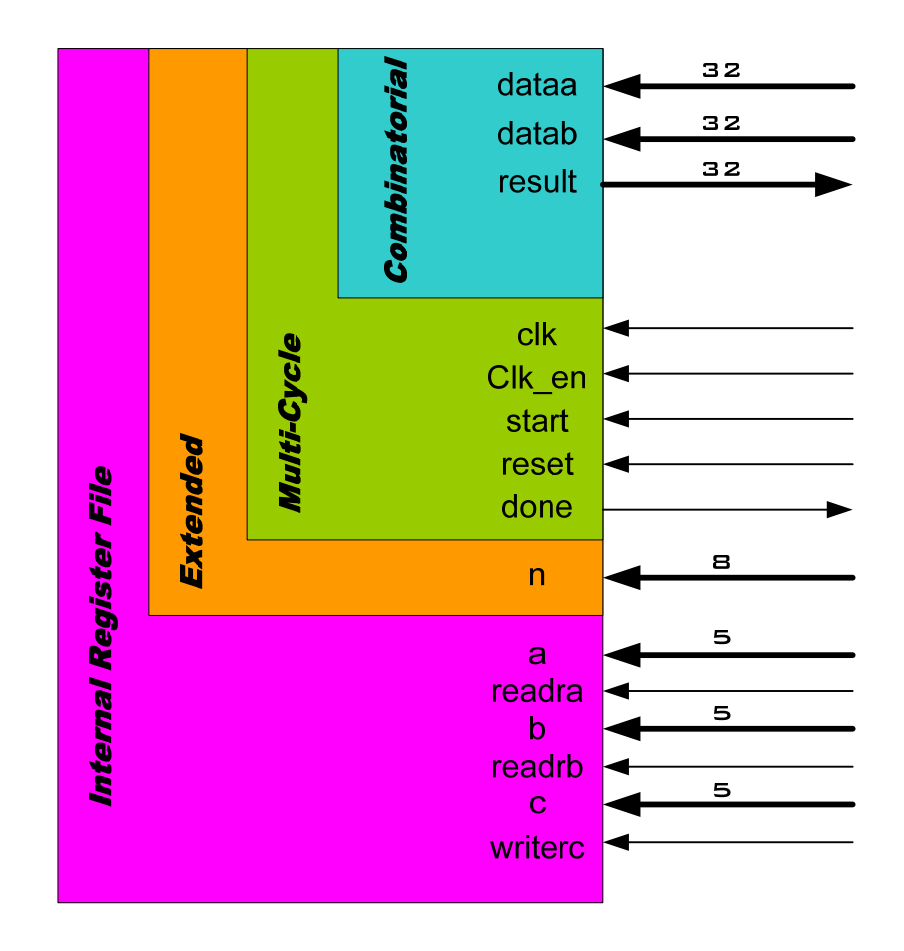

这就是所有 Custom instruction 需要用到的接口了。

### **Combinatorial:**

这很容易理解,就是一些组合逻辑做出来的硬件。它需要你在一个时钟内完成操作。Dataa 和 datab 都是输入, 而 result 当然就是结果了。比如说:

 $Result = data + data$ 

当然我们不会真的去做这么简单的逻辑,否则也不需要设计了,NiosII 自己就可以有。但是 比如说,  $(dataa + datab + D) * E \xrightarrow{\times} H \longrightarrow$ (D 和 E 为常数)

## **Multi-Cycle**

一个时钟有的时候实在是做不了什么事情,所以我们可以有多时钟模式。在这种模式中有两 种实现方法,一种是已经知道时钟数,或者说处理的时钟数是固定的,这只需要在参数中设 置就好了。还有一种方式是处理时间不固定的,那么这个时候,我们通过 start 来开始,用 done 来表示处理结束

## **Extended**

Extened,顾名思义,当然就是扩展方式。就是说一个自定义指令可以做不同的作用。通过 n 信号来选择需要做的具体是那种操作。当一些类似的操作,可以通过共享资源来节省空间的 时候,这种模式就很有用了。而且由于 NiosII 是串行处理的 CPU, 所以在提交指令的时候, 只能运行一条,而不能并行,所以同时映射非常多的自定义指令,并不能提高操作的性能。

### **Internal Register File**

这有点复杂了,有些时候,你需要存储一些中间过程,然后再下一次操作的时候继续使用那 些中间值,这就需要在硬件里面做一些存储器。而前面看到的那些操作并没有存储的功能。 所以这个最复杂的模式就具有对内部寄存器的管理作用。通过 Reada, Readb, Writec 信号来 控制。当 Reada 信号为低的时候,说明使用的数据为 dataa, 而当 reada 为高的时候,说明需 要用到的是内部寄存器的一个值,而这个值是通过 a 为地址来找到的。同样的,当 wrtiec 为低的时候,结果直接通过 result 传出来,而为低的时候,结果会被写到 c 地址的寄存器去。 千万不要来问我 a, b, c 是不是同一个寄存器的地址,因为我永远不会知道。别忘记了这点, 所谓 custom instruction, 是你自己做的, 而这里定义的只是一些接口而已。至于说你怎么去 使用这些接口,那是你自己的事情了,唯一的要求就是遵守接口的规则。

软件接口

接下来我们需要知道怎么写软件接口了。前三种方式非常简单,system.h 文件里面会自己定 义好像下面这样:

#define ALT\_CI\_N 0x00 #define ALT\_CI(n,A,B) \_\_ builtin\_custom\_ini(ALT\_CI\_BSWAP\_N+n,(A),(B))

这里可以看到,当我们有 n 这个信号的时候,我们事实上把一个自定义指令扩展成为 n 个指

令。通过传递 A, B 我们可以指示输入信号。

但是对于内部寄存器模式,我们只好用汇编语言来进行一些操作。因为他需要对自定义指令 内部的寄存器进行操作,我们来看下面的两端话:

Custom 0, r6, r7, r8

Custom 0, c1, r2, c4

他们使用的是同一种命令,但是结果却是完全不一样的。R 代表的是 NiosII 的内部寄存器, r6, 代表的就是 6 号寄存器。C 代表的是自定义指令的内部寄存器,c4 就是 4 号寄存器。所 以第一个指令是说,我们来使用 0 号自定义指令来操作,操作的输入为 R7 和 R8, 而输出 存放在 R6 里面。而第二个指令是说,我们来使用 0 号自定义指令,而操作的输入为 r2 和 c4, 就是 NiosII 的 2 号寄存器和自定义指令里面的 4 号寄存器, 结果放回到 C1 就是自定义 指令的 1 号寄存器。通过这种方法我们来完成 internal register file 这种模式的自定义指令。